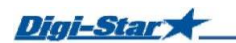

## **PROVOZ Zapnutí indikátoru vážení**

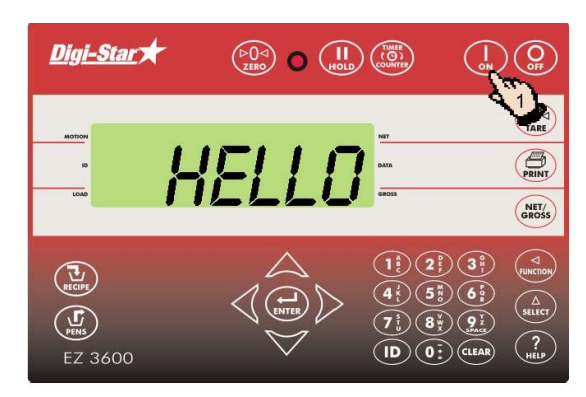

1. Stiskněte tlačítko **ON**

.

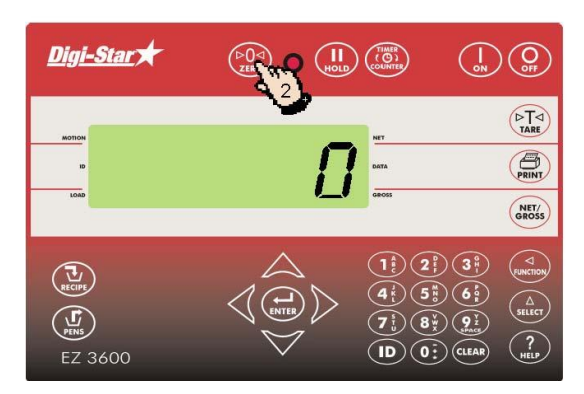

2. Stiskněte a přidržte tlačítko ZERO po dobu 3 sekundy na nulový zůstatek vážného indikátoru.

## **Plnění a dávkování**

Digi-Star

 $\binom{1}{\text{RECIPE}}$ 

 $\left(\begin{matrix} \n\Gamma \\
\Gamma\n\end{matrix}\right)$ 

EZ 3600

## **Vkládání receptu dle PC**

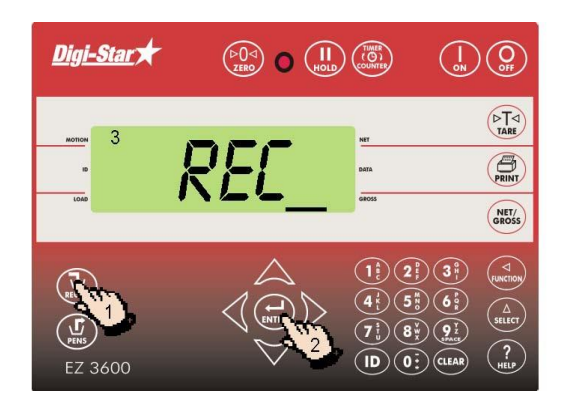

 $\begin{pmatrix} \triangleright \bigcirc \triangleleft \circ \\ \mathsf{ZBAO} \end{pmatrix} \quad \bullet \quad \begin{pmatrix} \mathbf{II} \\ \mathsf{m01D} \end{pmatrix} \begin{pmatrix} \underbrace{\mathsf{m01}}_{\text{(00)}/\text{(0)}} \\ \underbrace{\mathsf{m01D}}_{\text{(00)}/\text{(00)}} \end{pmatrix}$ 

 $\binom{1}{\text{ch}}\binom{2}{\text{ch}}$ 

 $(1)$   $(2)$   $(3)$ 

 $\widehat{\mathcal{F}_{\mathfrak{p}}(\mathbf{g})}(\widehat{\mathbf{g}_{\mathfrak{p}}})$  $\left(\overline{\mathsf{ID}}\right)\left(\overline{\mathsf{0}}\,\overline{\mathsf{c}}\right)\left(\overline{\mathsf{GLFAR}}\right)$ 

 $\widehat{A^k}$ 

 $(5\%)$   $(6\%)$ 

 $DTQ$ <br>TARE  $\overline{\bigoplus_{\text{PRINT}}}$ NET/<br>GROSS

 $\sqrt{4}$ 

 $\begin{matrix} 4 \\ 5 \\ 1 \end{matrix}$ 

 $\binom{?}{HELP}$ 

- 1. Stiskněte tlačítko RECIPE
- 2. Šipkami nahoru, dolů vyberte požadovanou recepturu
- 3. Stiskněte ENTER pro spuštění vybraného receptu
- 4. Indikátor vážení zobrazuje načítání receptu

5. na displeji se zobrazí název receptury a skupiny a hmotnost celkové nakládky v kg

6. - pokud souhlasíte s nakládaným množstvím stiskněte ENTER. -pokud nesouhlasíte napište na klávesnici upravenou celkovou hmotnost a stiskněte tlačítko ENTER

Digi-Star  $\begin{pmatrix} 5 & 0 \\ 0 & 0 \end{pmatrix}$   $\begin{pmatrix} 1 \\ 0 & 0 \end{pmatrix}$   $\begin{pmatrix} 1 \\ 0 & 0 \end{pmatrix}$  $\bigodot$   $\bigodot$  $DTQ$ 5  $\bigoplus_{\text{PRINT}}$ NET/<br>GROSS  $\bigcap$  $\left( 2\right)$  $\frac{3}{4}$  $\overline{\left(\begin{smallmatrix} 1\\ R\end{smallmatrix}\right)}$  $(6)$  $\begin{array}{c}\n\triangle \\
\text{SELECT}\n\end{array}$  $\left(\begin{matrix} \n\Gamma \\
\Gamma\n\end{matrix}\right)$  $\left(\begin{matrix} 8\\ 4 \end{matrix}\right)\left(\begin{matrix} 9\\ 2 \end{matrix}\right)$  $\boxed{ID}$  $\boxed{O}$ :  $\boxed{CLEAR}$  $\frac{2}{\pi}$ EZ 3600

7. Indikátor vážení zobrazí název a množství komponenty (ingredience), která se má naložit. Jakmile je složka naložena stisknětě ENTER (indikátor vážení postupujek nule)

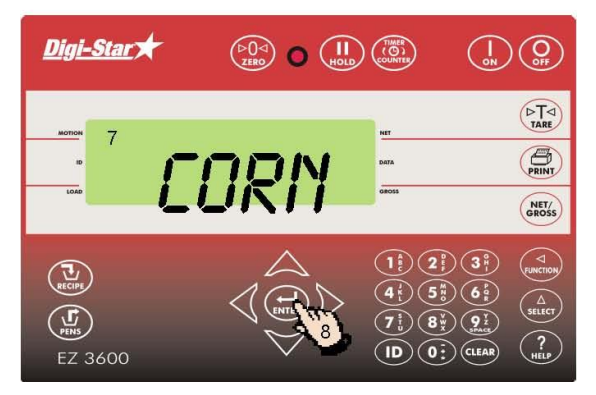

8. Stisknutím tlačítka ENTER pokročíte k další ingredienci. POKUD POUŽÍVÁTE ARETACI VÁHY , STISKNĚTE ENTER PRO ODBLOKOVÁNÍ .

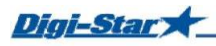

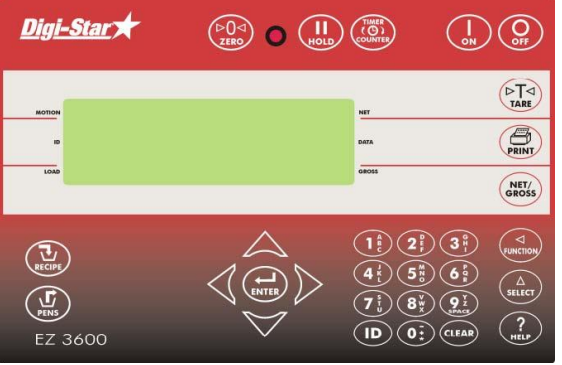

1.

9. Po poslední složce bude načteno. Zobrazí se START VYKLÁDLY, potvrďte ENTER

1. Zobrazí se množství vykládky, potvrd´te ENTER

Zobrazí se *RECIPE COMPLETE, receptura je ukončená*